### **Linux Computer Security**

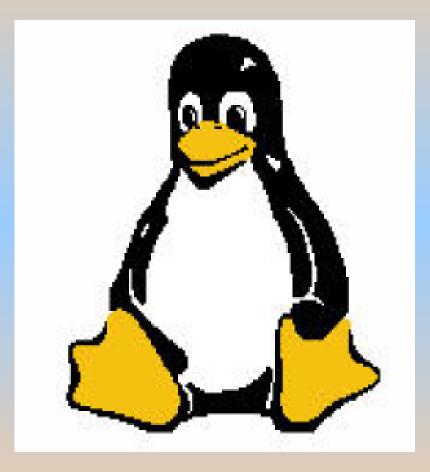

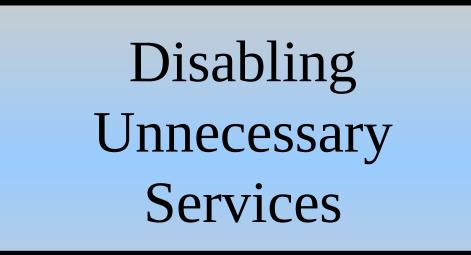

# Reduce the Attack Surface!

# What is an Attack Surface?

#### Attack Surface

To reduce the possibility of an attack the attack surface has to be as small as possible.

One possibillity to reduce the attack surface on your computer is to run only services (programmes) that you need. If you have installed more services you should either uninstall or disable them. What services are running on our computer?

# On old systems .....

The chkconfig command option -1 for listing services.

|   |                                                                                     |          |         | uli : ba | sh — Kons | ole <2> |         |       |   | ~ |
|---|-------------------------------------------------------------------------------------|----------|---------|----------|-----------|---------|---------|-------|---|---|
|   | File Edit View Bookmarks                                                            | Settings | Help    |          |           |         |         |       |   |   |
|   | uli@linux-top:~> chkconfi                                                           | g -1     |         |          |           |         |         |       |   |   |
|   |                                                                                     | 6 -      |         |          |           |         |         |       |   |   |
|   | Note: This output shows S                                                           |          |         |          |           |         |         |       |   |   |
| a | systemd services. SysV co                                                           | nfigura  | tion da | ta migh  | t be ov   | erridde | n by na | tive  |   |   |
| g | systemd configuration.                                                              |          |         |          |           |         |         |       |   |   |
|   | If you want to list syste<br>To see services enabled o<br>'systemctl list-dependenc | n parti  | cular t |          |           | ist-uni | t-files | '.    |   |   |
|   | after.local                                                                         | 0:off    | 1.off   | 2:off    | 3.off     | 4.off   | 5:off   | 6.off |   |   |
|   | chargen                                                                             |          | 1:off   |          |           | 4:off   |         |       |   |   |
|   | chargen-udp                                                                         |          | 1:off   |          |           | 4:off   |         |       |   |   |
|   | cifs                                                                                |          | 1:off   | 2:off    |           | 4:off   | 5:off   | 6:off |   |   |
|   | daytime                                                                             | 0:off    | 1:off   | 2:off    |           | 4:off   |         | 6:off |   |   |
|   | daytime-udp                                                                         | 0:off    | 1:off   | 2:off    | 3:off     | 4:off   | 5:off   | 6:off |   |   |
|   | discard                                                                             | 0:off    | 1:off   | 2:off    | 3:off     | 4:off   | 5:off   | 6:off |   |   |
|   | discard-udp                                                                         | 0:off    | 1:off   | 2:off    | 3:off     | 4:off   | 5:off   | 6:off |   |   |
|   | echo                                                                                | 0:off    | 1:off   | 2:off    |           | 4:off   |         | 6:off | * |   |
|   | echo-udp                                                                            | 0:off    | 1:off   | 2:off    | 3:off     | 4:off   | 5:off   | 6:off | I |   |
|   | esound                                                                              | 0:off    |         | 2:off    | 3:off     | 4:off   |         |       |   |   |
|   | netstat                                                                             | 0:off    | 1:off   | 2:off    | 3:off     | 4:off   | 5:off   | 6:off |   |   |
|   | pppoe                                                                               | 0:off    | 1:off   | 2:off    | 3:off     | 4:off   | 5:off   | 6:off |   |   |
|   | raw                                                                                 | 0:off    | 1:off   | 2:off    |           | 4:off   | 5:off   | 6:off |   |   |
|   | rpmconfigcheck                                                                      |          | 1:off   | 2:off    | 3:off     | 4:off   | 5:off   |       |   |   |
|   | rsync                                                                               |          | 1:off   |          |           | 4:off   |         |       |   |   |
|   | sane-port                                                                           |          | 1:off   | 2:off    |           | 4:off   |         |       |   |   |
|   | servers                                                                             |          | 1:off   | 2:off    |           | 4:off   |         |       |   |   |
|   | services                                                                            | 0:off    | 1:off   | 2:off    |           | 4:off   |         |       |   |   |
|   | snnpd                                                                               | 0:off    |         | 2:off    |           | 4:off   | 5:off   |       |   |   |
|   | snmptrapd                                                                           | 0:off    | 1:off   | 2:off    | 3:off     | 4:off   | 5:off   |       |   |   |
|   | systat                                                                              | 0:off    |         | 2:off    |           | 4:off   |         |       |   |   |
|   | time                                                                                | 0:off    | 1:off   | 2:off    | 3:off     | 4:off   | 5:off   |       |   |   |
|   | time-udp                                                                            | 0:off    | 1:off   | 2:off    | 3:off     | 4:off   | 5:off   |       |   |   |
|   | vnc                                                                                 | 0:off    | 1:off   | 2:off    | 3:off     | 4:off   | 5:off   | 6:off |   |   |

0:off 1:off 2:off 3:off 4:off 5:off 6:off

 $\sim \otimes$ 

xfs

uli : bash

# Today the systemct1 command is used

| File Edit View Bookmarks Settings    | Help                                                                                       |  |  |  |  |  |  |  |  |
|--------------------------------------|--------------------------------------------------------------------------------------------|--|--|--|--|--|--|--|--|
| SYSTEMCTL(1) systemctl SYSTEMCTL(1)  |                                                                                            |  |  |  |  |  |  |  |  |
| -                                    |                                                                                            |  |  |  |  |  |  |  |  |
| I                                    |                                                                                            |  |  |  |  |  |  |  |  |
| NAME<br>systemctl - Control the s    | systemd system and service manager                                                         |  |  |  |  |  |  |  |  |
| SYNOPSIS<br>systemctl [OPTIONS] CO   | MMAND [NAME]                                                                               |  |  |  |  |  |  |  |  |
|                                      | introspect and control the state of<br>refer to systemd(1) for an introduct<br>ol manages. |  |  |  |  |  |  |  |  |
| OPTIONS<br>The following options are | understood:                                                                                |  |  |  |  |  |  |  |  |
| Manual page systemctl(1) line 1      | (press h for help or q to quit)                                                            |  |  |  |  |  |  |  |  |
| uli : systemctl                      |                                                                                            |  |  |  |  |  |  |  |  |

#### How many services are installed?

To check how many services are installed we can pipe the systemctl list-unit-files command through wc -l (word count with the lines option).

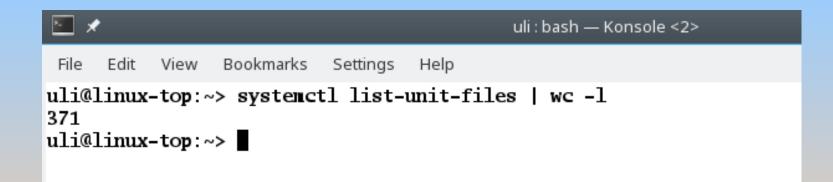

### How many services are running?

#### Here we see 3 state options for services: enabled, disabled or static.

enabled means the service is running, disabled means the service is not running.

#### \*

uli : chkconfig — Konsole

| rile cuit view bookillarks setuligs help   |          |
|--------------------------------------------|----------|
| uli@linux-top:~> systemctl list-unit-files |          |
| UNIT FILE                                  | STATE    |
| proc-sys-fs-binfmt_misc.automount          | static   |
| org.freedesktop.hostname1.busname          | static   |
| org.freedesktop.import1.busname            | static   |
| org.freedesktop.locale1.busname            | static   |
| org.freedesktop.login1.busname             | static   |
| org.freedesktop.machine1.busname           | static   |
| org.freedesktop.network1.busname           | static   |
| org.freedesktop.systend1.busnane           | static   |
| org.freedesktop.timedate1.busname          | static   |
| dev-hugepages.mount                        | static   |
| dev-nqueue.nount                           | static   |
| proc-sys-fs-binfmt_misc.mount              | static   |
| sys-fs-fuse-connections.mount              | static   |
| sys-kernel-config.mount                    | static   |
| sys-kernel-debug.mount                     | static   |
| var-lib-machines.mount                     | static   |
| var-lib-nfs-rpc_pipefs.mount               | static   |
| var-lock.mount                             | static   |
| var-run.mount                              | static   |
| cups.path                                  | enabled  |
| systemd-ask-password-console.path          | static   |
| systemd-ask-password-plymouth.path         | static   |
| systemd-ask-password-wall.path             | static   |
| accounts-daemon.service                    | disabled |
| acpid.service                              | enabled  |
| after-local.service                        | static   |
| alsa-restore.service                       | static   |
| alsa-state.service                         | static   |
| alsasound.service                          | static   |
| apparmor.service                           | disabled |
| atd.service                                | disabled |
| auditd.service                             | disabled |
| auth-rpcgss-module.service                 | static   |
| autofs.service                             | disabled |
| autovt@.service                            | enabled  |
| 1ines 2-36                                 |          |

I I a la

### How many services are running?

static means that the unit file does not contain an "install" section, which is used to enable a unit. As such, these units cannot be enabled. Usually, this means that the unit performs a one-off action or is used only as a dependency of another unit and should not be run by itself.

#### ?

uli : chkconfig — Konsole

| ; I | File         | Edit   | View   | Bookmarks  | Settings  | Help       |          |
|-----|--------------|--------|--------|------------|-----------|------------|----------|
| u   | <b>li@</b> ] | linux  | -top:~ | > systeme  | tl list-  | unit-files |          |
|     |              | FILE   | -      | -          |           |            | STATE    |
| p   | roc-         | -sys-: | fs-bin | fnt_nisc.a | autonoun  | t          | static   |
| 0   | rg.i         | freed  | esktop | .hostname: | 1. busnan | e          | static   |
| 0   | rg.i         | freed  | esktop | .import1.l | usname    |            | static   |
| 0   | rg.i         | freed  | esktop | .locale1.l | ousname   |            | static   |
| 0   | rg.i         | freed  | esktop | .login1.b  | isnane    |            | static   |
| 0   | rg.i         | freed  | esktop | .machine1  | . busnane |            | static   |
|     |              |        |        | .network1  |           |            | static   |
|     |              |        |        | .systend1  |           |            | static   |
|     |              |        |        | .timedate  | 1.busnan  | e          | static   |
|     |              |        | ages.n |            |           |            | static   |
|     |              |        | e.noun |            |           |            | static   |
|     |              |        |        | fnt_nisc.1 |           |            | static   |
|     |              |        |        | nections.  | ount      |            | static   |
|     |              |        |        | ig.mount   |           |            | static   |
|     |              |        |        | g.mount    |           |            | static   |
|     |              |        |        | s.mount    |           |            | static   |
|     |              |        |        | _pipefs.mo | ount      |            | static   |
|     |              | lock.  |        |            |           |            | static   |
|     |              | un.no  | ount   |            |           |            | static   |
|     | -            | path   | _      | _          |           |            | enabled  |
|     |              |        |        | sword-cons |           |            | static   |
|     |              |        |        | sword-ply  |           | th         | static   |
|     |              |        |        | sword-wall | l.path    |            | static   |
|     |              |        |        | service    |           |            | disabled |
|     |              | l.ser  |        |            |           |            | enabled  |
|     |              |        | al.ser |            |           |            | static   |
|     |              |        | ore.se |            |           |            | static   |
|     |              |        | e.serv |            |           |            | static   |
|     |              |        | .servi |            |           |            | static   |
|     |              |        | servic | e          |           |            | disabled |
| _   |              | servi  |        |            |           |            | disabled |
|     |              | td.se  |        |            |           |            | disabled |
|     |              |        |        | ule.servi  | ce        |            | static   |
|     |              | fs.se  |        |            |           |            | disabled |
|     |              |        | ervice | 1          |           |            | enabled  |
| L   | ines         | 3 2-3  | 0      |            |           |            |          |

- - -

1.1 - 1-

# How many services are running?

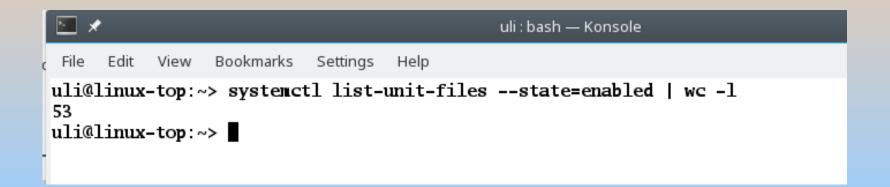

Here we can see that on this system we have 53 services running. The next step is to check if these services are really necessary.

Here we can see the services. E.g. cups stands for 'common unix printing'. If your computer has no printer installed all those services with cups are not required.

#### **\***

Bookmarks

Settings

Help

uli : chkconfig — Konsole

| Flie Edit View Bookmarks Settings Help     |               |
|--------------------------------------------|---------------|
| uli@linux-top:~> systemctl list-unit-files | state=enabled |
| UNIT FILE                                  | STATE         |
| cups.path                                  | enabled       |
| acpid.service                              | enabled       |
| autovt@.service                            | enabled       |
| avahi-daemon.service                       | enabled       |
| bluetooth.service                          | enabled       |
| bootnsg.service                            | enabled       |
| cron.service                               | enabled       |
| cups.service                               | enabled       |
| dbus-org.bluez.service                     | enabled       |
| dbus-org.freedesktop.Avahi.service         | enabled       |
| dbus-org.freedesktop.ModenManager1.service | enabled       |
| dbus-org.opensuse.Network.AUTO4.service    | enabled       |
| dbus-org.opensuse.Network.DHCP4.service    | enabled       |
| dbus-org.opensuse.Network.DHCP6.service    | enabled       |
| dbus-org.opensuse.Network.Nanny.service    | enabled       |
| display-manager.service                    | enabled       |
| getty@.service                             | enabled       |
| haveged.service                            | enabled       |
| irqbalance.service                         | enabled       |
| iscsi.service                              | enabled       |
| klog.service                               | enabled       |
| ModenManager.service                       | enabled       |
| network.service                            | enabled       |
| ntpd.service                               | enabled       |
| postfix.service                            | enabled       |
| pullin-bcm43xx-firmware.service            | enabled       |
| purge-kernels.service                      | enabled       |
| rpcbind.service                            | enabled       |
| rsyslog.service                            | enabled       |
| sshd.service                               | enabled       |
| SuSEfirewall2.service                      | enabled       |
| SuSEfirewall2_init.service                 | enabled       |
| SuSEfirewall2_setup.service                | enabled       |
| syslog service                             | enabled       |
| vmblock-fuse.service                       | enabled       |
| wicked.service                             | enabled       |

#### You can use systemctl cat <application>.service

```
uli : chkconfig — Konsole
       Edit
           View Bookmarks Settings
                                      Help
  File
 uli@linux-top:~> systemctl list-unit-files --state=enabled
 UNIT FILE
                                                 STATE
 cups.path
                                                 enabled
acpid.service
                                                 enabled
 aut 📻 🗶
                                                     uli : bash — Konsole
 ava
 blu File Edit View
                      Bookmarks
                                 Settings
                                        Help
 bod
     uli@linux-top:~> systemctl cat acpid.service
 crc # /usr/lib/systemd/system/acpid.service
 cup
[Unit]
 dbu
     Description=ACPI Event Daemon
 dbu
 dbu
     [Service]
 dbu
 dbu
     ExecStart=/usr/sbin/acpid -n -f
 dbu
     ExecReload=/bin/kill -s HUP $MAINPID
 dbu
 dis
     [Install]
 get
     WantedBy=multi-user.target
 hav
     uli@linux-top:~>
 \mathbf{ind}
```

#### You can find services required because they are

dependencies of a required service.

| ×                                                                                                    |                                         | uli : :      | systemctl — Konsole |  |
|----------------------------------------------------------------------------------------------------|-----------------------------------------|--------------|---------------------|--|
| 'aste (Ctrl+V)<br>File Edit View                                                                                                    | View Bookmarks Settings                 | Help         |                     |  |
| uli@linux-top:/<br>acpid.service<br>system.slie<br>sysinit.tan<br>dev-hugen<br>dev-nqueu<br>dracut-sl<br>hand-stan<br>ldconfig<br>plymouth<br>plymouth<br>proc-sys-<br>sys-fs-fu<br>systemd-systemd-s | top:~> systemctl list-<br>ice<br>.slice | dependencies |                     |  |

#### You can find out about services on the Internet

| startpage                                            | dbus-org.bluez.service × GO                                                                                                    |
|------------------------------------------------------|----------------------------------------------------------------------------------------------------|
|                                                      | Proxy Highlight<br>I made the big mistake of updating dbus on my SuSE 11.0 to version 1.1.1-15.4-<br>x86_64. Result was destination="org.bluez" (uid=0 pid=2632                                                                                                    |
| Any time<br>Past 24 hours<br>Past week<br>Past month | bluetooth - How to manualy register org.bluez service in d-bus<br>www.stackoverflow.com/questions/29771338/how-to-manua<br>Proxy Highlight<br>21 Apr 2015 Because i want to get advanced level in bluetooth application                                                                               |
| Add to Firefox                                       | programming i use all d-bus methods of org.bluez service without the help of<br>Why is dbus failing for so many services? - Fedora List Archives<br>https://lists.fedoraproject.org/pipermail/users/2012 Proxy Highlight                                                                              |
| ▲ Set as Home                                        | 25 Aug 2012 Aug 25 11:26:02 localhost dbus[1037]: [system] Activation via<br>systemd failed for unit 'dbus-org.bluez.service': Unit org.bluez.service failed to<br>BlueZ » Blog Archive » BlueZ 5 API introduction and porting guide                                                                  |
|                                                      | www.bluez.org/bluez-5-api-introduction-and-porting-guide/ Proxy Highlight<br>24 Dec 2012 The BlueZ 5 D-Bus API contains significant changes compared to<br>BlueZ 4 of org.bluez.Service). BlueZ 5 introduces a new generic D-Bus                                                                      |
|                                                      | Bug 1318441 – bluetooth cannot be enabled in the GUI, doesn't see<br>https://bugzilla.redhat.com/show_bug.cgi?id=1318441 Proxy Highlight<br>16 Mar 2016 From the journal, this looks suspicious: [ 135.297659] localhost<br>dbus-daemon[ 1706]: Activating via systemd: service name='org.bluez.obex' |

If a service is not required on your computer, e.g. if your computer hasn't got bluetooth, disable the service.

| M 🗶                                                                                                    |                    |          |         | uli : chkconfig — Konsole                                                                                                    |
|----------------------------------------------------------------------------------------------------|--------------------|----------|---------|----------------------------------------------------------------------------------------------------|
| File Edit View                                                                                                    | Bookmarks          | Settings | Help    |                                                                                                    |
| uli@linux-top:<br>UNIT FILE<br>cups.path<br>acpid.service<br>autovt@.service<br>avahi-daemon.s<br>bluetooth.service<br>bootmsg.service | e<br>ervice<br>ice | tl list- | unit-f: | ilesstate=enabled<br>STATE<br>enabled<br>enabled<br>enabled<br>enabled<br>enabled<br>enabled<br>enabled<br>enabled<br>enabled |

#### **Disable Services**

A service can be disabled with the command (as root): systemctl disable <application>.service

```
uli : bash — Konsole
       Edit View Bookmarks Settings
 File
                                      Help
uli@linux-tl1r:~> systemctl list-unit-files | grep Modem
dbus-org.freedesktop.ModemManager1.service enabled
ModemManager.service
                                            enabled
uli@linux-tl1r:~> su -
Password:
linux-tl1r:~ # systemctl disable ModemManager.service
rm '/etc/systemd/system/dbus-org.freedesktop.ModemManager1.service'
rm '/etc/systemd/system/multi-user.target.wants/ModemManager.service'
linux-tl1r:~ # logout
uli@linux-tl1r:~> systemctl list-unit-files | grep Modem
ModemManager.service
                                            disabled
uli@linux-tl1r:~>
```

#### **Disable Services**

Although the disable command disables the service it might be there again after a reboot or if it is called upon as a dependency by another service. To disable a service permanently use the mask command.

#### Mask Services

systemd has the ability to mark a unit as completely unstartable, automatically or manually, by linking it to /dev/null. This is called masking the unit, and is possible with the mask command (as root):

| S 🗶                    |                              |              |                                             |          |         | uli   | systemo | tl — Kon | sole |       |        |  |
|------------------------|------------------------------|--------------|---------------------------------------------|----------|---------|-------|---------|----------|------|-------|--------|--|
| File                   | Edit Vie                     | w B          | ookmarks                                    | Settings | Help    |       |         |          |      |       |        |  |
|                        | inux-top                     |              | systenct<br>systenct<br>STATE               |          |         |       |         |          |      | tooth |        |  |
| bluet                  | ooth.sei                     | vice         | e enable                                    | I        |         |       |         |          |      |       |        |  |
|                        | t files<br>inux-top          |              |                                             |          |         |       |         | I        |      |       |        |  |
| Passw                  |                              | t svs        | stenctlı                                    | ask blu  | etooth. | servi | ce      |          |      |       |        |  |
| Creat<br>linux<br>UNIT | ed symli<br>-top:~ #<br>FILE | ink 1<br>sys | from /etc<br>stenctl :<br>STATE<br>e nasked | :/system | d/syste | m/blu | letooth |          |      | /dev/ | /null. |  |
| 1 uni                  | t files                      | list         | te <b>d</b> .                               |          |         |       |         |          |      |       |        |  |

### Masked Services

Here we can see bluetooth is masked.

| <b>E</b> *                     |              |            |          | uli : bash — Konsole |
|--------------------------------|--------------|------------|----------|----------------------|
| File Edit View                 | Bookmarks    | Settings   | Help     |                      |
| uli@linux-top                  | ~> systeme   | tl list-   | unit-fi] | es                   |
| UNIT FILE                      | -            |            |          | STATE                |
| proc-sys-fs-b                  | infnt_nisc.  | autonoun   | t        | static               |
| org.freedeskt                  |              |            |          | static               |
| org.freedeskt                  | p.import1.   | busnane    |          | static               |
| org.freedeskt                  | -            |            |          | static               |
| org.freedeskt                  |              |            |          | static               |
| org.freedeskt                  | -            |            |          | static               |
| org.freedeskt                  | -            |            |          | static               |
| org freedeskt                  |              |            |          | static               |
| org freedeskt                  | -            | 1.busnam   | e        | static               |
| dev-hugepages                  |              |            |          | static               |
| dev-nqueue.nor                 |              |            |          | static               |
| avahi-dnsconf                  |              |            |          | disabled<br>disabled |
| blk-availabil<br>bluetooth.ser |              |            |          |                      |
| bootnsg.servi                  |              |            |          | enabled              |
| btrfsmaintena                  |              | service    |          | disabled             |
| colord servic                  |              | . act vice |          | static               |
| configure-prin                 | _            | ce         |          | static               |
| com rear c-prin                | INCLU: DULVI |            |          | Beaters              |

#### Masked Services

# We can reverse this masking (again as root) using the unmask command

```
k ui: systemctl — Konsole
File Edit View Bookmarks Settings Help
linux-top:~ # systemctl unmask bluetooth.service
Removed symlink /etc/systemd/system/bluetooth.service.
linux-top:~ # systemctl list-unit-files bluetooth.service
UNIT FILE STATE
bluetooth.service enabled
1 unit files listed.
linux-top:~ #
```

#### Further useful commands:

You can get status information through: systemctl status <application>.service
You can stop a service through:
systemctl stop <application>.service
You can start a service through:
systemctl start <application>.service
You can restart (stop and then start) e.g. after updating a

configuration file or making a system update:

systemctl restart <application>.service

#### Further useful commands:

#### 1 uli : systemctl — Konsole Edit View Bookmarks Settings Help File linux-top:~ # systemctl status wicked service wicked.service - wicked managed network interfaces Loaded: loaded (/usr/lib/system/wicked.service; enabled; vendor preset: disabled) Active: active (exited) since Sun 2016-09-25 11:13:04 NZDT; 4h 11min ago Main PID: 826 (code=exited, status=0/SUCCESS) Sep 25 11:12:53 linux-top systemd[1]: Starting wicked managed network interfaces... Sep 25 11:13:04 linux-top.site wicked[826]: lo up Sep 25 11:13:04 linux-top.site wicked[826]: eth0 setup-in-progress Sep 25 11:13:04 linux-top.site systemd[1]: Started wicked managed network interfaces. Sep 25 11:36:13 linux-top systemd[1]: Reloading wicked managed network interfaces. Sep 25 11:36:14 linux-top systemd[1]: Reloaded wicked managed network interfaces. linux-top:~ # systemctl stop wicked.service linux-top:~ # systemctl status wicked.service wicked service - wicked managed network interfaces Loaded: loaded (/usr/lib/system/wicked.service; enabled; vendor preset: disabled) Active: inactive (dead) since Sun 2016-09-25 15:24:58 NZDT; 8s ago Process: 15571 ExecStop=/usr/sbin/wicked --systemd ifdown all (code=exited, status=0/SUCCESS) Main PID: 826 (code=exited, status=0/SUCCESS) Sep 25 11:12:53 linux-top systemd[1]: Starting wicked managed network interfaces... Sep 25 11:13:04 linux-top.site wicked[826]: lo up Sep 25 11:13:04 linux-top.site wicked[826]: eth0 setup-in-progress Sep 25 11:13:04 linux-top.site systemd[1]: Started wicked managed network interfaces. Sep 25 11:36:13 linux-top systemd[1]: Reloading wicked managed network interfaces. Sep 25 11:36:14 linux-top systemd[1]: Reloaded wicked managed network interfaces. Sep 25 15:24:55 linux-top systemd[1]: Stopping wicked managed network interfaces... Sep 25 15:24:58 linux-top systemd[1]: Stopped wicked managed network interfaces. Sep 25 15:24:59 linux-top wicked[15571]: eth0 device-ready linux-top:~ # systemctl start wicked.service linux-top:~ # systemctl status wicked.service wicked service - wicked managed network interfaces Loaded: loaded (/usr/lib/system/wicked.service; enabled; vendor preset: disabled) Active: active (exited) since Sun 2016-09-25 15:25:50 NZDT; 8s ago Process: 15571 ExecStop=/usr/sbin/wicked --systemd ifdown all (code=exited, status=0/SUCCESS) Process: 15710 ExecStart=/usr/sbin/wicked --systemd ifup all (code=exited, status=0/SUCCESS) Main PID: 15710 (code=exited, status=0/SUCCESS)